**بسم الرحمن الرحيم** 

**إخواني وأخواتي أحباء فيجوال بيسك ٦**

**كلنا نعرف إن في ويندوز ٧ بتقابلنا مشاكل كتير جداً منھا تسجيل أدوات ocx و dll وكتير بتظھر لنا نافذة error بأرقام كتير ومختلفة** 

## **بإيجاز**

**شيء بسيط جداً بيحل نسبة ٩٠ % من المشاكل ( إن لم تكن ١٠٠ % ) ، اتبع الشرح بالصور :-**

**( c:\program files (x86) ) التالي المسار اخل ١-** 

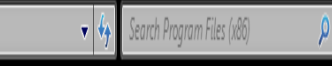

 $\blacktriangleright$  Computer  $\blacktriangleright$  OS\_Install (C:)  $\blacktriangleright$  Program Files (x86)  $\blacktriangleright$ 

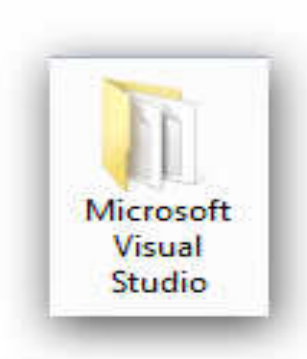

 **٢- ثم افتح المجلد التالي** 

 **٣- نفتح الفولدر التالي** 

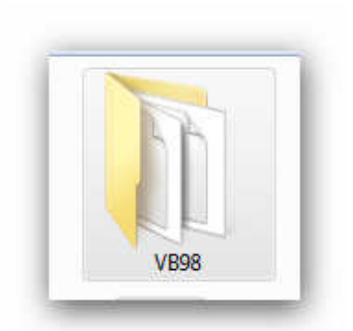

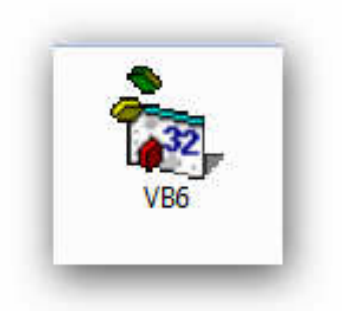

 **٤- ثم على أيقونة البرنامج التالية نضغ ط بزر الفأرة اFيمن واختر properties أو خصائص بالنسبة لنسخ الويندوز العربية**

 **٥- خصائص البرنامج :-**

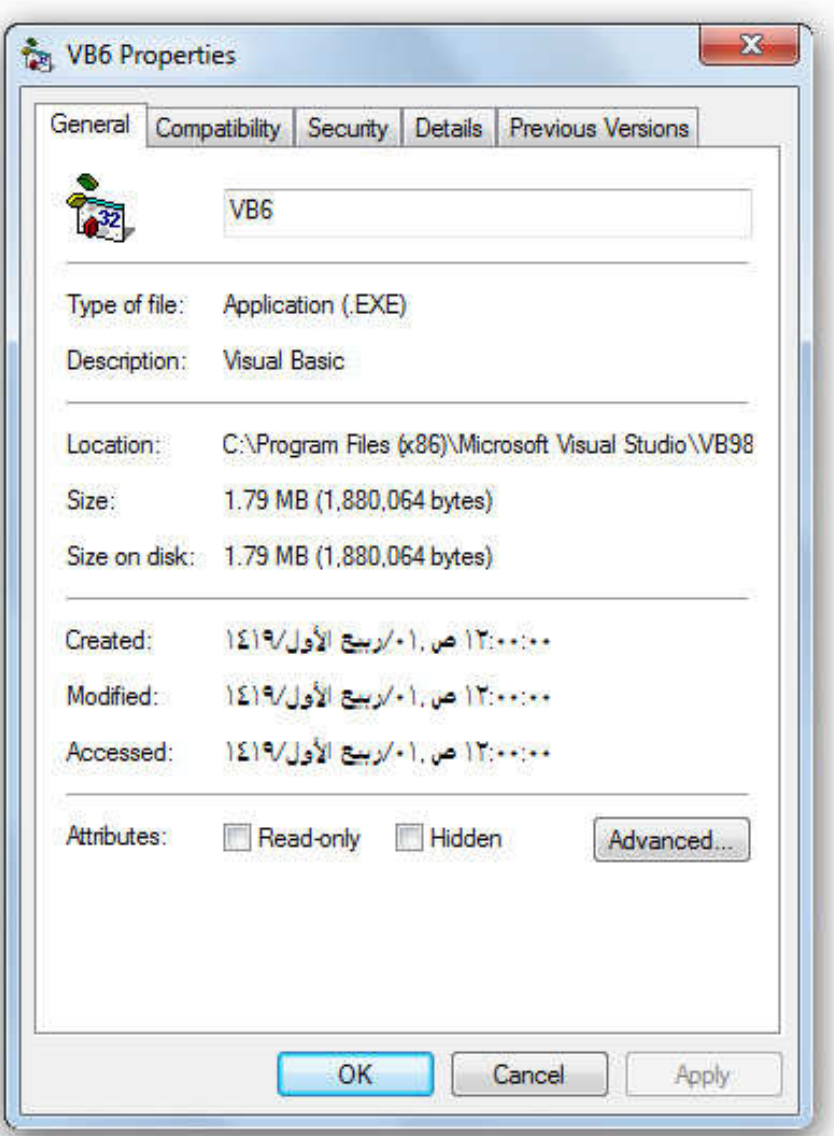

T- نختار تبویب compatibility

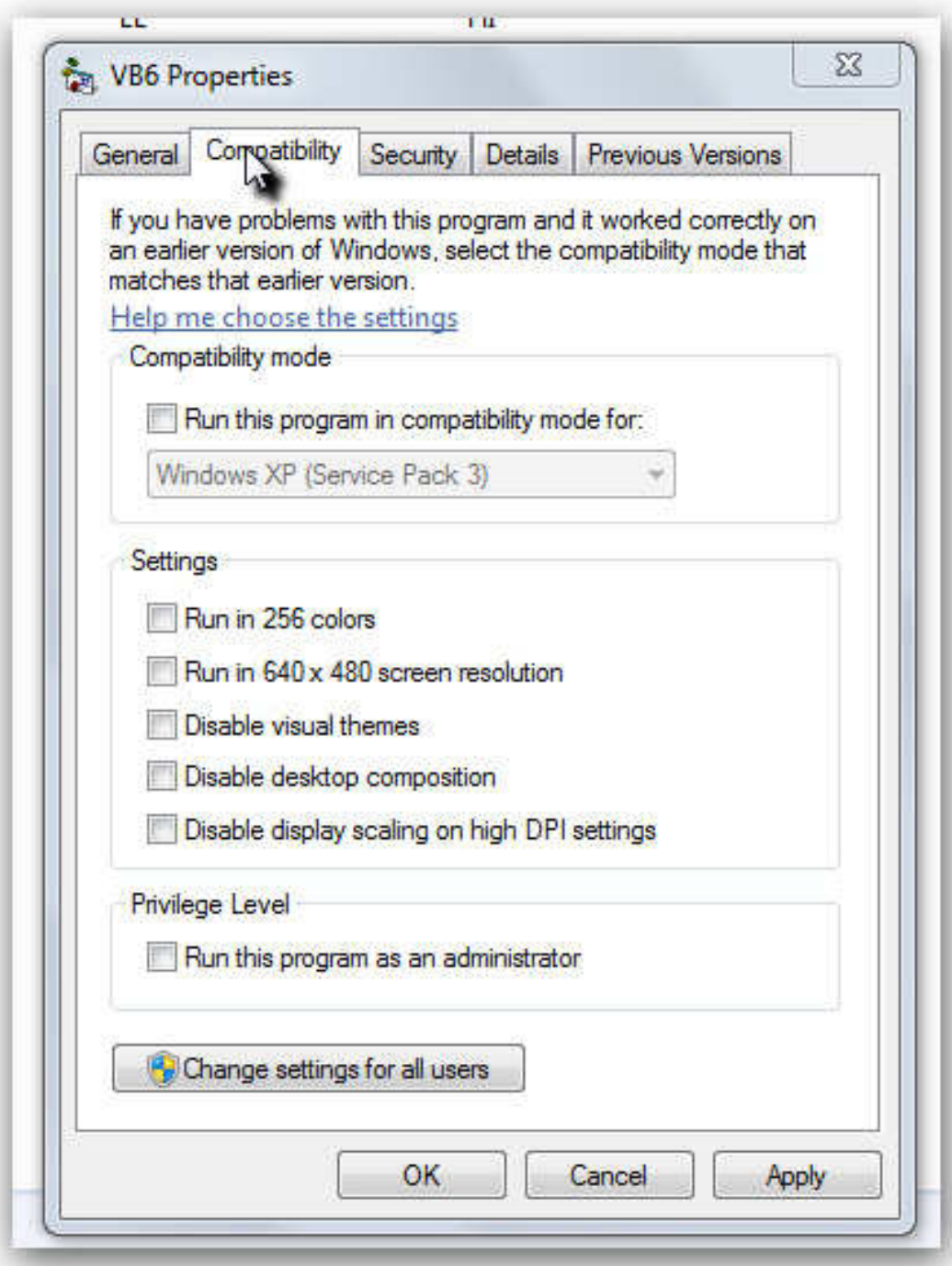

 **٧- نحدد اLتي ( انتبه جيداً ) كما بالصورة ثم اضغط موافق وجرب البرنامج إن شاء**  ستلا<mark>حظ الاختلاف الكبي</mark>ر

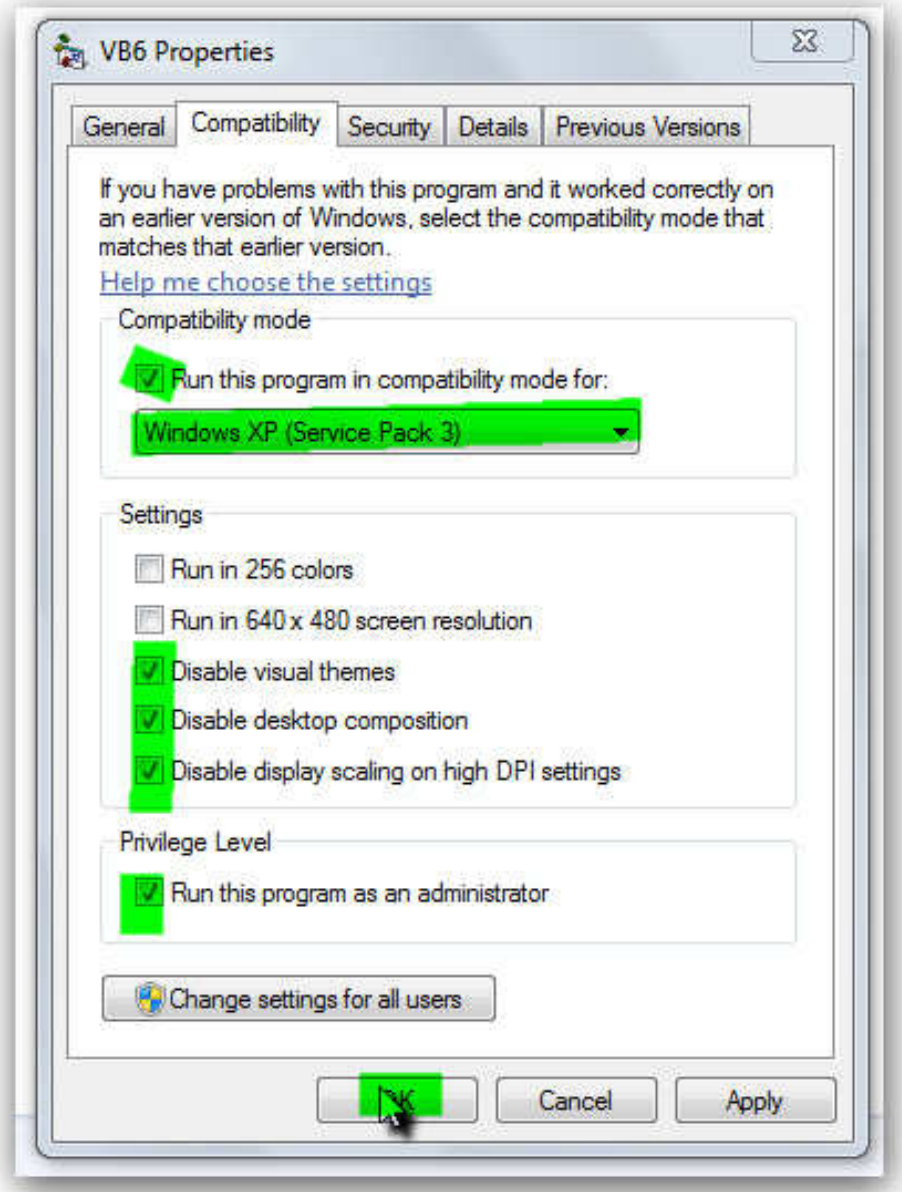

**أبو مجدي** 

**المملكة العربية السعودية \ القصيم \ بريده** 

 **magdyhamada65@gmail.com**

**0592451695**